## Connexion des parents à l'ENT

**L'établissement vient de vous remettre un document intitulé « mise à disposition de services en ligne** » a**vec vos identifiants de connexion à l'ENT.**

## **J'ai reçu la notification de mon identifiant Scolarité Services. Que dois-je faire ?**

#### **Réponse :**

Lors de la première connexion, vous devrez réaliser quelques opérations afin de sécuriser votre compte :

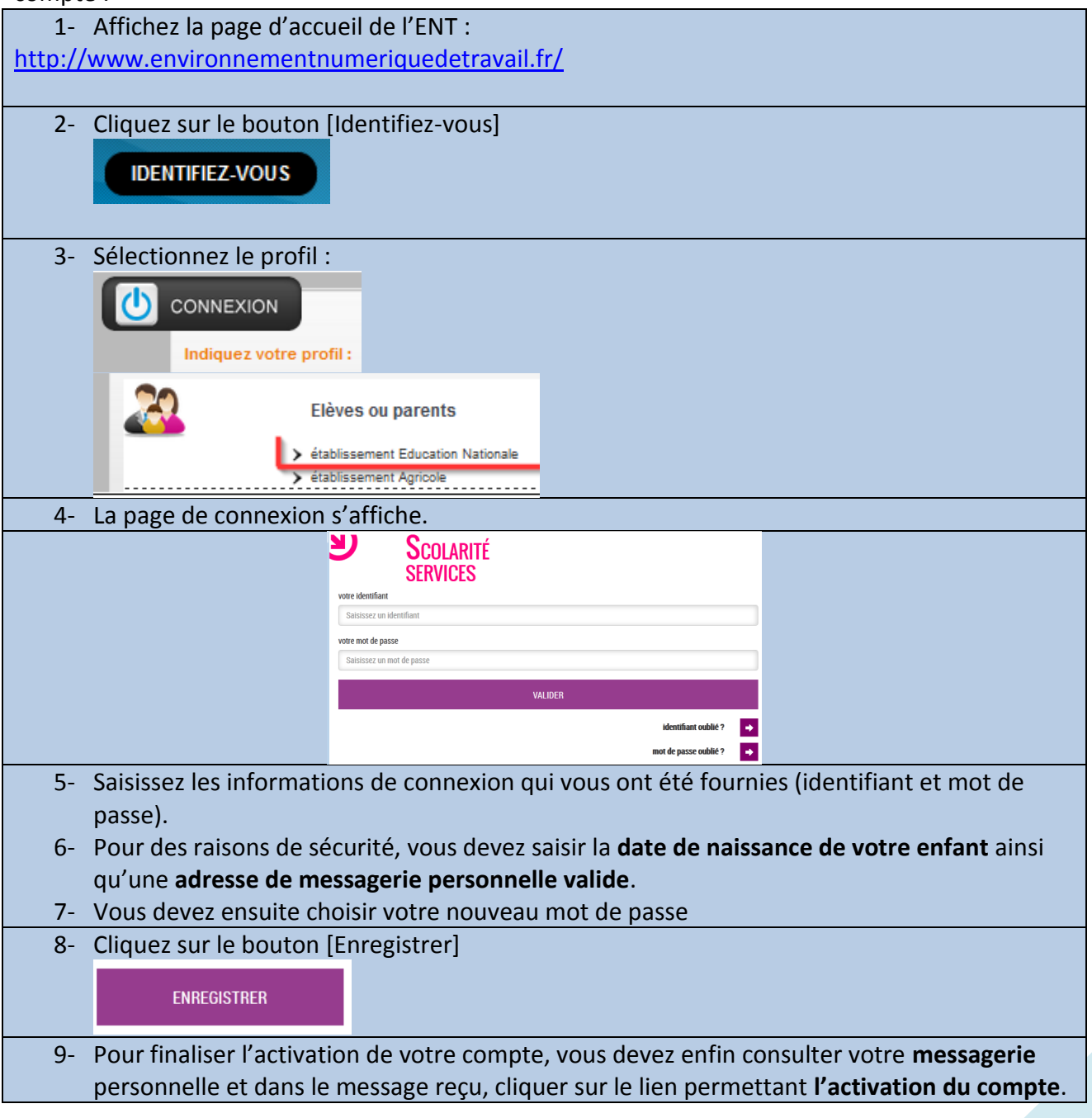

## **Dans quel délai dois-je effectuer mes opérations d'activation de compte avec mon identifiant Scolarité Services ?**

#### **Réponse :**

Vous devez obligatoirement réaliser ces opérations dans les 3 mois suivants l'obtention de ces informations, sans quoi votre compte sera désactivé. Si ce délai devait dépasser un an, votre compte serait supprimé.

Dans ce cas, vous devrez vous rapprocher de votre établissement afin qu'un nouvel identifiant vous soit communiqué.

## **Comment se connecter à l'ENT avec ces identifiants ?**

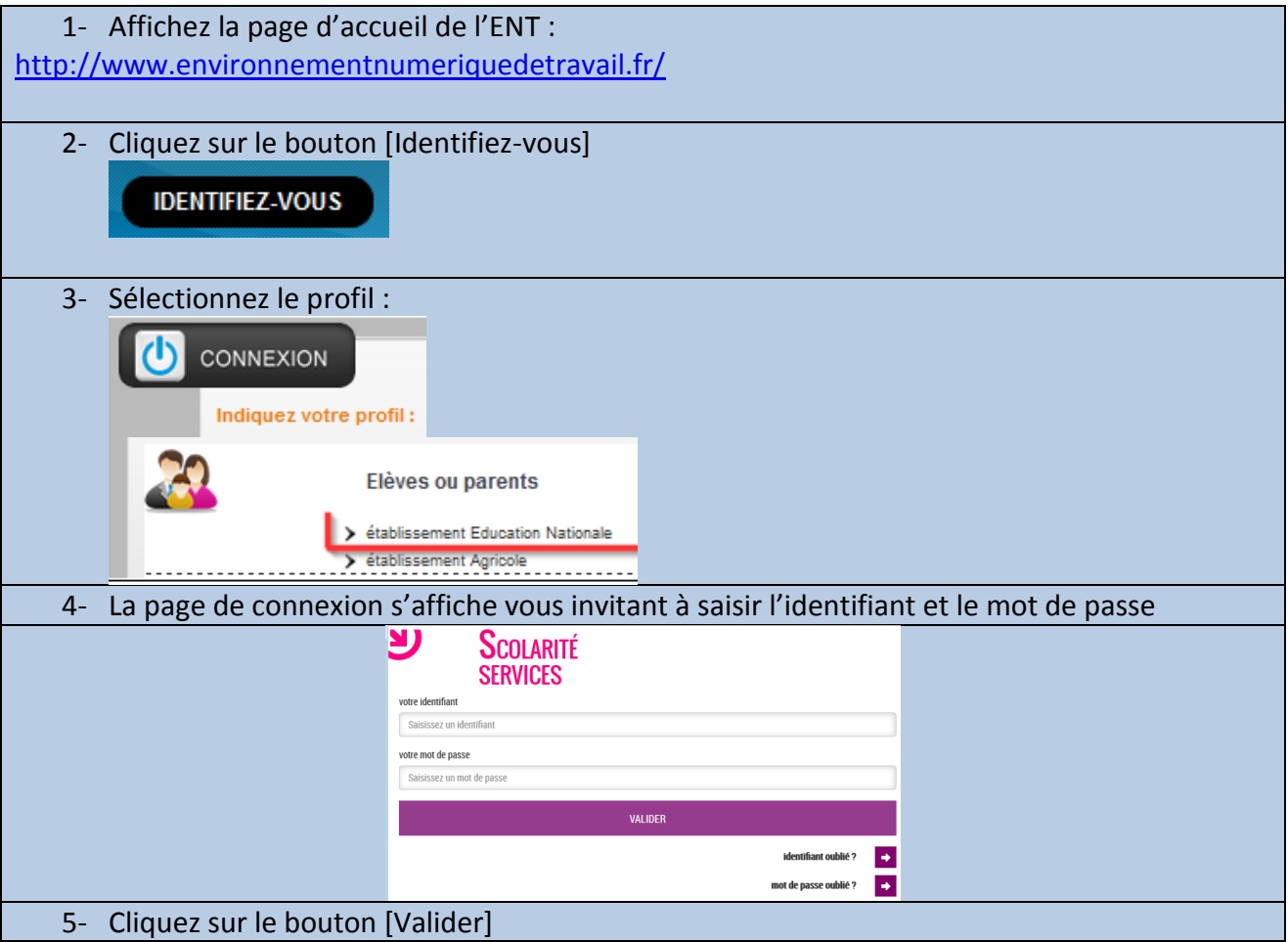

## **Je ne dispose pas de mes identifiants.**

*A qui dois-je m'adresser ?* **Réponse :**

> Vous pouvez vous adresser au secrétariat de l'établissement qui pourra vous fournir vos identifiants

# **J'ai égaré mon identifiant de connexion à l'ENT.**

#### **Réponse :**

Vous pouvez récupérer votre identifiant en suivant cette procédure :

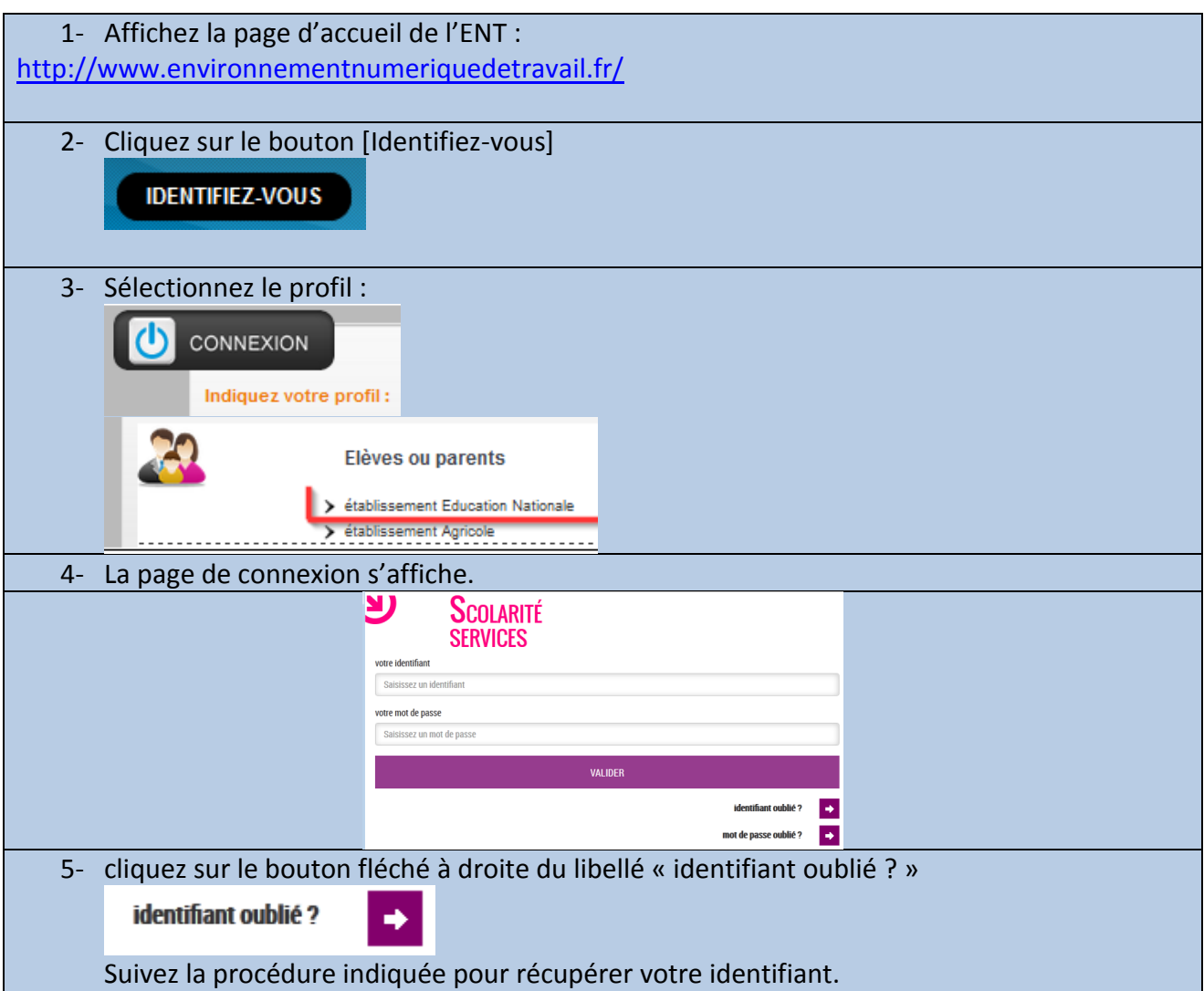

## **J'ai égaré mon mot de passe.**

#### **Réponse :**

Vous pouvez récupérer ce mot de passe en suivant cette procédure :

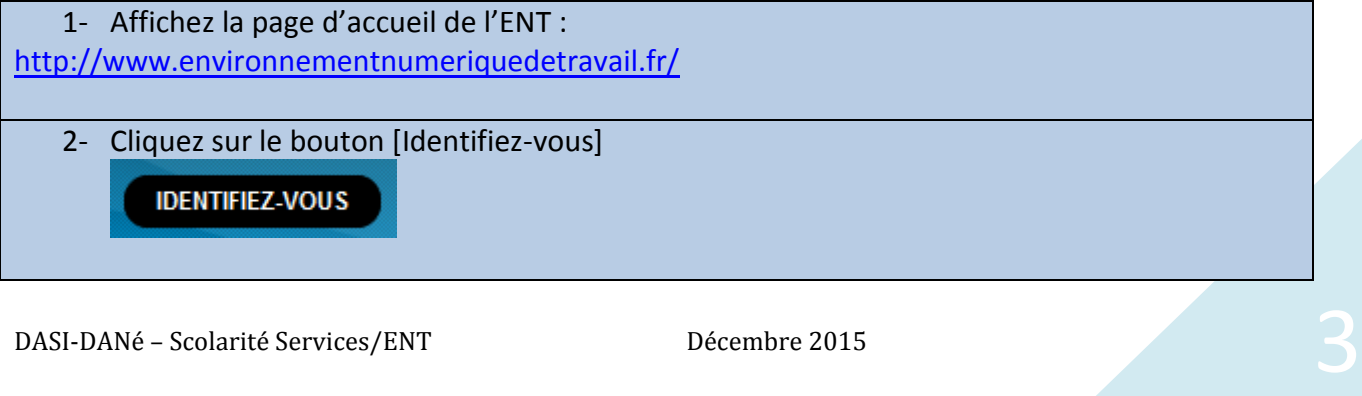

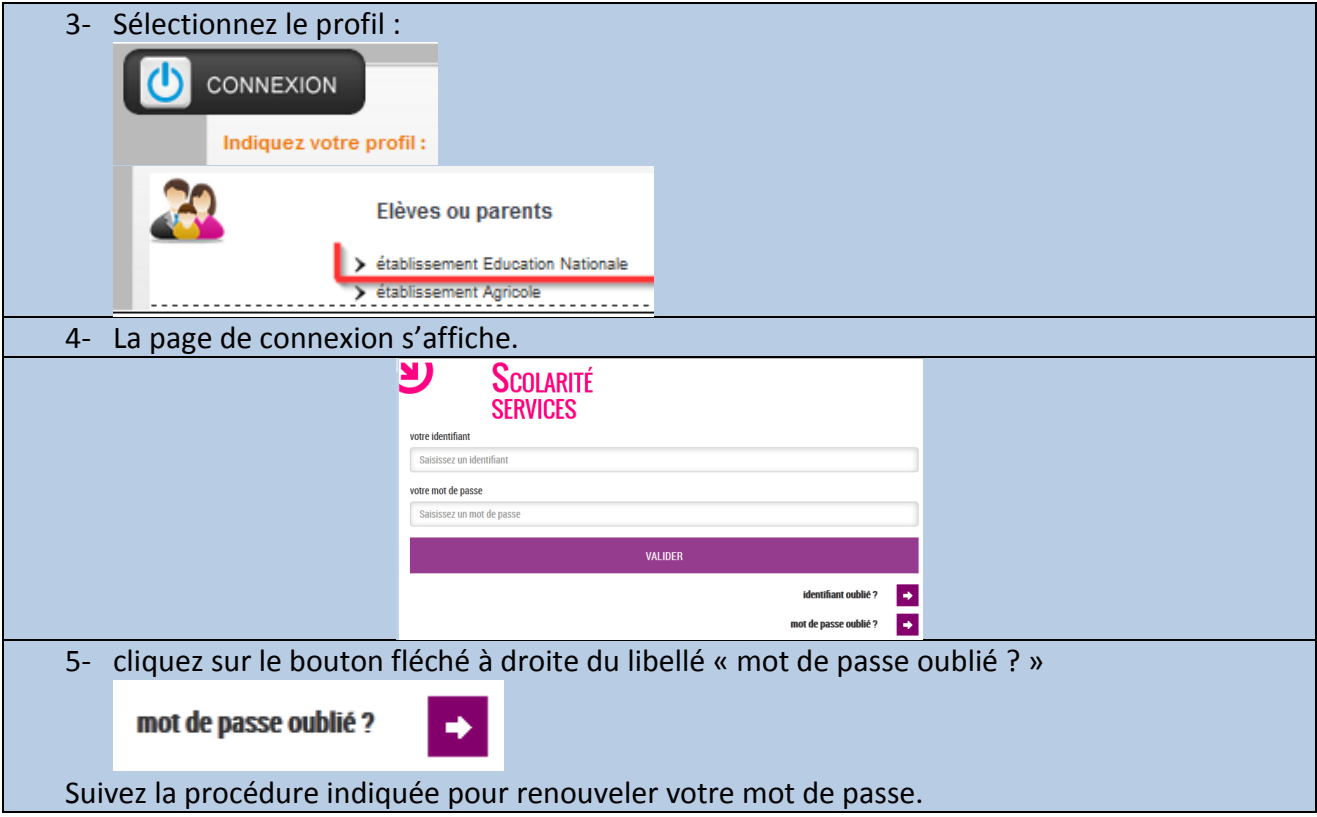

## **Puis-je personnaliser mon identifiant ou changer de mot de passe ?**

#### **Réponse :**

*L'identifiant n'est pas modifiable. En revanche il est possible de personnaliser le mot de passe.*

Une fois connecté à l'ENT, suivez la procédure suivante :

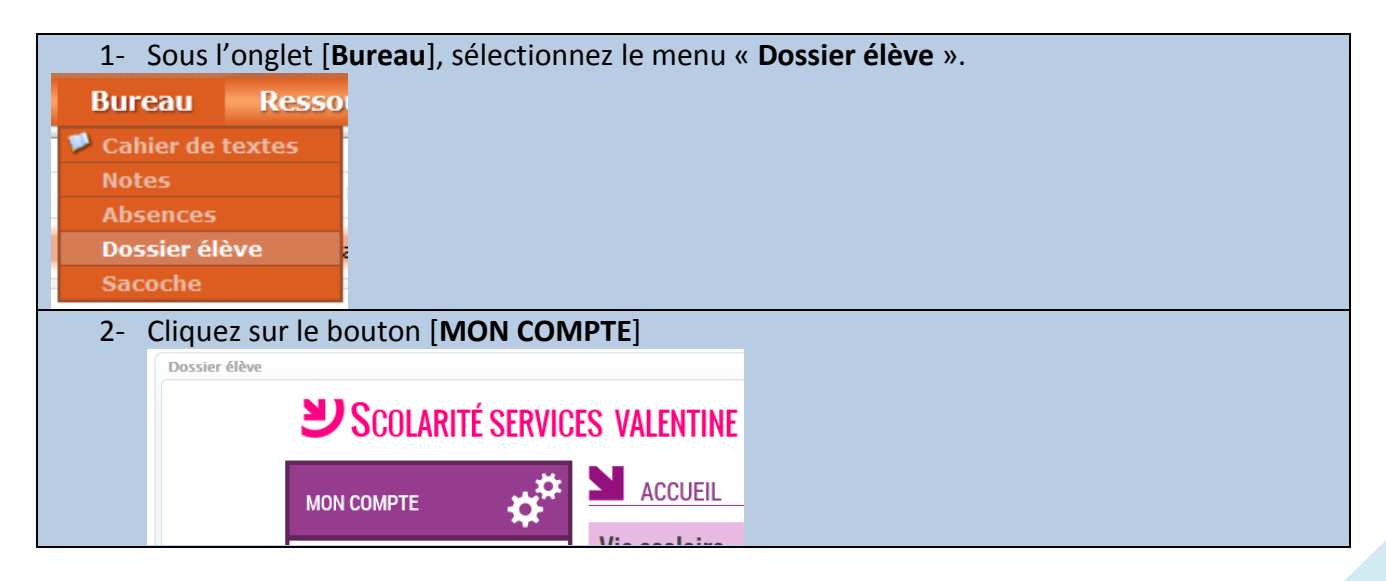

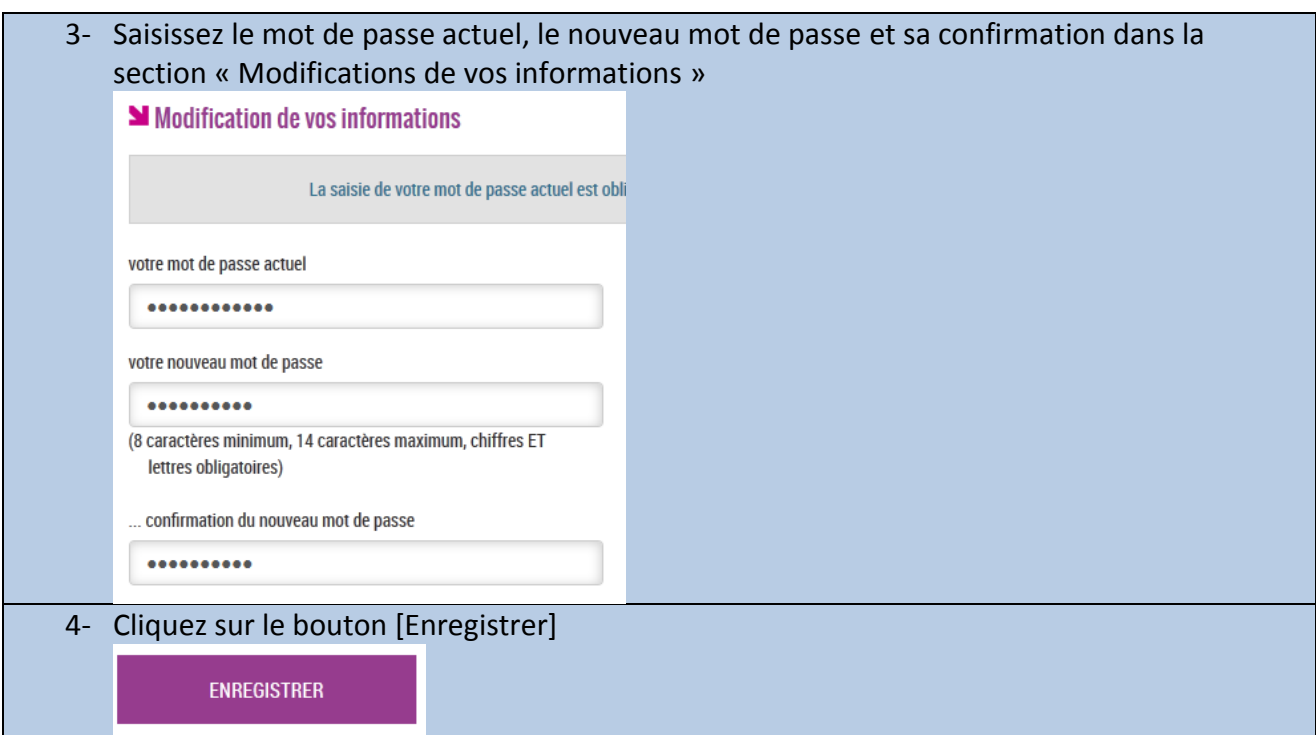

## **Mon compte est désactivé.**

### *Comme le réactiver ?*

#### **Réponse :**

Si un message indiquant la désactivation du compte est affiché sur la page de connexion, avant d'accéder à l'ENT, contactez votre établissement afin de faire vérifier votre compte.